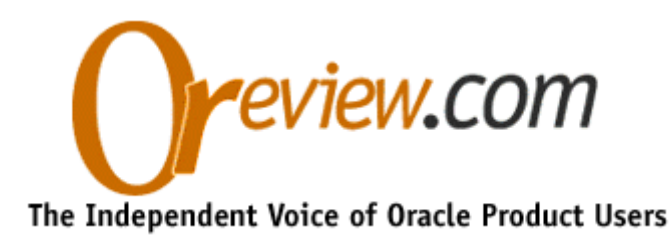

# **APPLICATION DEVELOPMENT**

William G. Brown *OTJ*, Winter 1996

# **Oracle Financial Analyzer: A Look Under the Hood**

*In-depth discussions of OFA's architecture and how to specify information so your system is easy to develop and maintain.*

Oracle entered the growing OLAP market last year with its acquisition of a multidimensional database and a set of applications from Information Resources Inc. (IRI). One of the applications, Oracle Financial Analyzer (OFA), is a powerful application that uses the Express multidimensional database to analyze financial data. OFA's unique tiered design lets groups within an organization's hierarchy customize the application to their own specific business requirements. OFA has been successfully used for budgeting, planning, financial reporting, product profitability analysis, sales forecasting, and activity-based costing in industries as diverse as banking, manufacturing, retail, consumer package goods, and telecommunications.

Most developers use the OFA front end to build their applications. In this article, I discuss how you can develop OFA applications faster and streamline ongoing maintenance by using the Express 4GL (fourth-generation language) to access the Express database layer in OFA. Specifically, I describe OFA's architecture and how to specify key information so your system is easier to develop and maintain. I review the key Express Server objects that OFA maintains, multiuser development with OFA, how to maintain these objects at the database layer, and how to use Express to load external data sources. I also give you some suggestions on how to debug OFA problems.

## **OFA Architecture**

A typical OFA application consists of a PC-based DBA workstation that controls a shared Express database. The PC DBA workstation has a copy of the OFA front end and the Personal Express database containing OFA application code. (See Figure 1.) Using

tools provided by OFA to define various OFA objects (such as dimensions, hierarchies, and hypercubes), a DBA customizes OFA for a specific application on the DBA workstation. The DBA then distributes the OFA objects to the shared Express database on the server. User workstations access the shared database, which acts as the central repository for catalogs and data. This arrangement lets a DBA test changes on the PC DBA database before applying them to the shared database on the server accessible by all users.

### **How OFA Interacts with Express**

The key to simplifying development and ongoing maintenance in OFA is understanding how OFA interacts with Express. Whenever a DBA creates an object using the OFA front end, OFA automatically defines that object and a set of related objects in Express. The related OFA-created objects include valuesets, variables, and relations that control how OFA behaves. In addition, OFA makes entries into its own meta-dictionary, implemented as a series of catalogs. Catalogs are Express variables that store application information. Understanding the objects OFA creates, how to interpret OFA catalogs, and how to change the catalogs if needed will greatly improve your productivity as an OFA developer.

Until you are an expert in how OFA objects and their catalogs interact with one another, it is best to create and maintain objects in OFA using the OFA front end only. Once you're familiar with the object relationships that OFA creates, you can use Express to add and maintain objects directly in the catalogs, bypassing the OFA front end altogether. The simplest way to begin to understand the nature of these relationships is to add objects using the OFA front end so you can see the relationships that OFA creates. After you add objects and are able to see these relationships, whenever you change a catalog value you will know which associated objects need to be changed as well. You must rename objects before distributing them to the user community; therefore, it is important that you choose object names carefully before you begin creating your OFA objects.

Although using Express can speed up development of your OFA application, many changes are not immediately recognized by OFA until you either restart the OFA front end or register the changes with the OFA front end (which is called re-registering OFA). Re-registering forces OFA to scan the critical database information and initialize the OFA front-end arrays. The simplest, least graceful way to re-register is to restart the OFA front end. Oracle support has a technical note entitled "LC.CATALOG and Setting Up Customization in OFA (FMS 4.6)" that describe how to re-register without restarting the OFA front end.

## **Important OFA Objects**

As you work with OFA, you will find that you spend most of your time working with the dimension and hierarchy objects. Each OFA-created object associated with a dimension

contains a prefix of up to six characters that is used as an abbreviation for the dimension. (For example, you might assign the prefix "ORG" to the ORGANIZATION dimension in an application.) Dimension prefixes are important because they can help you understand the Express structures that OFA defines. Getting acquainted with the prefix values facilitates your understanding of the OFA database and can help you create intelligent catalog entries.

To find a dimension prefix, look in the OFA front end or in the dimension catalog (DM.CATALOG). Table 1 lists the standard OFA-created dimension objects. You can use Table 1 as a checklist when developing your application to ensure that you are populating your tables correctly. Keep in mind that once you create a dimension setting for an object name, prefix, dimension type, or width, you cannot change it without substantial effort. Therefore, it is important that you determine the dimension settings carefully before creating the dimensions using the OFA front end.

For every new dimension you create, OFA also creates objects that store and control hierarchies. Each OFA-created object associated with a hierarchy ends with a prefix of up to six characters that is used as an abbreviation for the hierarchy. Table 2 lists the hierarchy objects created by OFA. OFA uses the hierarchies you define to determine the order of the dimension members in dialog prompts. If you do not have a hierarchy or are not using one, the dimension members are shown in the order you created them.

#### **The OFA Catalogs**

OFA catalogs contain information about application objects. Each OFA catalog variable is defined by two dimensions: an ENTRY dimension and a PROP (property) dimension. The ENTRY dimension is the list of objects added to the database by a DBA or end user. The PROP dimension is the list of properties (for example, who created the object and references to other objects). OFA associates a number of application objects with the ENTRY dimension. Most of these objects either are temporary (their values disappear when you exit OFA) or are filled in dynamically by OFA. These objects will rarely, if ever, have any impact on the development of your OFA application.

Each OFA-created object associated with a catalog begins with a prefix that is used as an abbreviation for the catalog. Table 3 lists the most common OFA catalogs and their prefixes. You will also find it useful to remember that catalogs are text variables. In Express, text variables have an important feature that is easily overlooked, even by experienced Express programmers. A single cell can contain many lines of text data. Use the TABLE command to view the catalogs and then press the F4 key twice to view the complete text of a catalog variable cell.

Each catalog has a different set of properties associated with it. Table 4 lists the properties common to each catalog, as well as the properties specific to the attribute, hierarchy, and model catalogs. If you are using the OFA front end to create your objects, OFA will automatically populate the catalogs with the relevant properties. If you are using Express, you must populate the catalogs with the relevant properties yourself. In addition to knowing the properties of each catalog, you should understand the functions of the attribute, hierarchy, and model catalogs.

It is especially important to use the OFA front end to maintain the dimension and financial data catalogs (DM.CATALOG and FD.CATALOG). OFA automatically adds and deletes OFA-created objects whenever you change these catalogs.

## **Example of OFA's Interaction with Express**

Using the creation of a dimension as an example, you can see how OFA interacts with the Express database. Assume that we have created a dimension called ORGANIZATION and have also added a corporate rollup hierarchy to ORGANIZATION to be named CORP\_ROLL. Following are the most important values in this example's dimension catalog (DM.CATALOG):

 DM.CATALOG DM.PROP DM.ENTRY

 ORGANIZATION CLASS PERSONAL MODIFIER AA TIME.MODIFIED 96/09/06 14:02:08 DESCRIPTION ORG.DESC PREFIX ORG

Notice that the DM.CATALOG has a DM.ENTRY titled "ORGANIZATION." The values of the catalog reflect the screen inputs required when defining this dimension. Of particular importance is the property PREFIX, which is used by OFA when creating the related objects for this dimension.

When we defined the dimension ORGANIZATION, OFA created a set of related Express database objects. The following are the most important objects for an OFA developer: ORG.DESC, ORG.LBL.ROW, ORG.LBL.COL, ORG.STD, FMSHDIM.ORG, FMSHREL.ORG, FMSHDEP.ORG, and FMSHSEQ.ORG. Refer to Tables 1 and 2 for more information on how these objects are used by OFA.

Following are the most important values in our example's hierarchy catalog (hi.catalog):

 HI.CATALOG HI.PROP HI.ENTRY

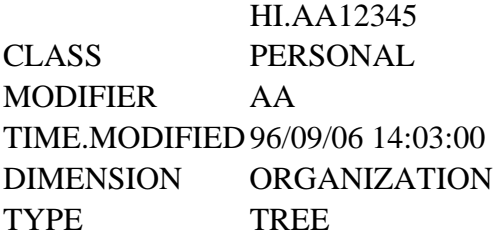

Even though we gave the hierarchy the name "CORP\_ROLL"in the OFA front end, OFA used an internal name for this hierarchy. This name is a concatenation of the object's prefix (HI for hierarchy), a period, the user's unique internal code (AA for the DBA), and a randomly generated number (12345 in this example). Note that OFA also added a member to the FMSHDIM.ORG dimension with the same name, HI.AA12345. OFA uses internal names for hierarchies, models, and attributes. In the next section I show an example of how to change this internal name to one that is both easier to remember and self-documenting.

### **Maintaining Catalogs Behind the Scenes**

The primary reason you should maintaining OFA catalogs yourself is that you can then create more readable and understandable names for the Express objects that OFA creates. With the exception of the object names for dimensions and financial data items, you cannot specify the names for the objects created using the OFA front end. As you add hierarchies, models, and attributes, OFA automatically creates names for the catalogs and the objects they describe. As you saw previously, the OFA front end might create the name HI.AA12345 for the Corporate Rollup for the ORGANIZATION dimension. I recommend renaming hierarchy, attribute, and model objects to more readable names. Wherever possible, rename them so that they conform to the OFA standard of embedding a prefix in the object name that references the relevant dimension.

Hierarchies control the aggregation of data along a dimension. When a new hierarchy is created, OFA adds a new member to the hierarchy dimension HI.ENTRY and fills in the hierarchy catalog (HI.CATALOG). However, OFA does not define a new object; instead, it adds a member to the FMSHDIM.prefix dimension. (Refer to Table 2.) The relationship between the HI.CATALOG and FMSHDIM.prefix assumes that the members are identical. If you change the hierarchy name, you must rename the members of both objects. In the hierarchy example given previously, we want to rename the hierarchy HI.AA12345 to CORP\_ROLL. To do this, you must change the name of the hierarchy in both the HI.ENTRY dimension and the FMSHDIM.ORG dimension as follows:

maintain HI.ENTRY rename 'HI.AA12345' 'CORP\_ROLL' maintain FMSHREL.ORG rename 'HI.AA12345' 'CORP\_ROLL'

Attributes control the relationships between dimensions. For example, your OFA application may receive budget data stated in different currencies from different countries. An attribute would relate each COUNTRY dimension to a CURRENCY dimension to facilitate translating the currency to U.S. dollars. Assume that the dimension prefixes are CTRY and CURR, respectively. When a new attribute is created, OFA adds a new member to the attribute catalog dimension RL.ENTRY, fills in the attribute catalog (RL.CATALOG), and creates a new object. Assume that OFA has named the new attribute dimension member RL.AA54321 and the new object .RL.AA54321R. To change the OFA-created object names to names based on the dimension prefixes, you must modify both RL.ENTRY and RL.CATALOG as follows:

maintain RL.ENTRY rename 'RL.AA54321' to 'CTRY\_CURR' rename .RL.AA54321 CTRY\_CURR limit RL.ENTRY to 'CTRY\_CURR' limit RL.PROP TO 'OBJ.NAME' RL.CATALOG='CTRY\_CURR'

Models control the calculation of data along a dimension. Although hierarchies will only aggregate, models can perform a wide range of calculations. When you create a new model, OFA adds a new member to the model dimension MD.ENTRY, fills in the model catalog (MD.CATALOG), and defines the object indicated by the value EQU.VARIABLE in the MD.CATALOG. If you change the object name yourself, you must modify both MD.ENTRY and MD.CATALOG as follows:

maintain MD.ENTRY rename 'MD.AA12345' 'HC\_BUDGET' rename .MD.AA12345E HC\_BUDGET\_T limit MD.ENTRY to 'HC\_BUDGET' limit MD.PROP to 'EQU.VARIABLE' MD.CATALOG='HC\_BUDGET\_T'

Changes to the model must be applied to the object indicated by the value of EQU.VARIABLE. Once you've made the model changes, you must use either the OFA front end or Express to compile the model so that the changes will be reflected. Based on the value for MD.ENTRY, OFA will automatically create PROGRAM and RECALC objects if they are required. Use the program MD.COMPILER to compile models. To compile the model in the above example, issue the command:

call md.compiler('HC\_BUDGET')

#### **Loading Data and Dimension Values into OFA**

Populating OFA objects with data is usually done by extracting data from existing production systems such as the General Ledger, Payroll, or Sales System. Extracts from these systems will also provide the master dimension values and rollup structures needed to populate OFA dimensions and hierarchies.

If the source for your OFA application is the Oracle General Ledger, you should use the built-in Oracle General Ledger interface to load data and dimension values. To load data, dimensions, and hierarchies into OFA from external sources other than the Oracle General Ledger, you will need to use the Express 4GL. (See Listing 1.)

When designing your data loader, keep in mind that OFA assumes that the flow of changes is from the PC DBA workstation to the server. If you want to load dimensions and hierarchies on the server, you need to update the PC DBA database with the dimension and hierarchy changes from the server. The process to update the PC DBA will vary with each OFA installation.

**Important**: If you are loading a hierarchy from an external file, you must calculate the values for the OFA depth and sequence variables yourself. (A shareware copy of a utility that calculates the values for depth and sequence objects based on the values in the FMSHREL.prefix is available on the *OTJ* Web site at http://www.otj.com.) If you fail to do this, the objects will not be calculated and you will not be able to use your hierarchy. See Listing 2 in the electronic version of this article on the OTJ Web site for a simple example of how to load a hierarchy.

## **Multi-User Development**

OFA stores all development catalogs and their associated objects on the PC DBA workstation. Once you and your colleagues are familiar with the OFA catalogs, their associated objects, and native Express, you can set up an OFA development environment that lets multiple developers work simultaneously on different parts of your OFA application. If you are developing on a PC workstation that is not the PC DBA workstation, you can simply move your finished code to the PC DBA workstation using the Express EXPORT command. The EXPORT command builds an Express Interchange Format (EIF) file that a DBA may IMPORT to his/her PC workstation. This process will vary depending on the specific OFA objects (hierarchies, dimensions, models, reports, and so on) that you are maintaining. A brief example of how you would maintain a model follows.

Assume you are developing on a PC workstation other than the PC DBA workstation. You have just finished the Headcount Budget model that is run against the LINE dimension. The model dimension (MD.ENTRY) member is HC\_LINE. The object indicated by the property dimension (MD.PROP) member EQU.VARIABLE in the model catalog (MD.CATALOG) is HC\_MODEL\_T. You will need to move these objects to the PC DBA. The objects indicated by property dimension (MD.PROP) members PROGRAM and RECALC will be regenerated when the DBA compiles the model. The commands below use an OFA utility to compile the model. This example assumes that

you did not create any new LINE dimension members. You would issue the following commands:

limit MD.ENTRY to 'HC\_BUDGET' limit MD.PROP to all limit LINE to all export MD.CATALOG HC\_MODEL\_T to eif file 'HCMODEL.EIF'

The DBA would then issue these commands and re-register the changes:

import all from eif file 'HCMODEL.EIF' call md.compiler('HC\_MODEL')

### **Debugging OFA**

With the information in this article, you should be able to use Express to speed up your OFA application development and maintenance - but this is just a starting point for gaining an expert level of understanding about OFA. You can also use Express as a debugging aid as follows.

Set the Personal Express option IFCOPY to YES after starting OFA. Set PAGEPAUSE to NO. (If you forget to set PAGEPAUSE to NO, Express will pause after one screen is filled with output. OFA will then signal an error message and require that the session be restarted.) IFCOPY will echo on your screen the program calls between the OFA front end and the Express database. Pay particular attention to anything containing the word CATALOG or any of the prefixes listed in Table 1. This information can help you pinpoint problems and learn more about how OFA behaves.

If you are using the TABLE command to view objects, be sure to escape out of the table before switching back to the OFA front end.

#### **Leveraging Your OFA Application**

Learning how to access the Express database layer in OFA in the early stages of your OFA implementation will enable you to tie OFA to your existing production systems, increase developer productivity, and streamline ongoing OFA application maintenance. By following the tips and techniques summarized in this article, you will be well on your way to taking full advantage of the insights OFA can provide into your financial applications.

William G. Brown is a consultant with Symmetry Corp., an OLAP consulting firm headquartered in San Rafael, Calif. William has six years of experience implementing OLAP applications at Fortune 500 companies, including Oracle Corp.'s own OFA-based financial analysis and budgeting system. You can email William at wgbrown@symcorp.com.

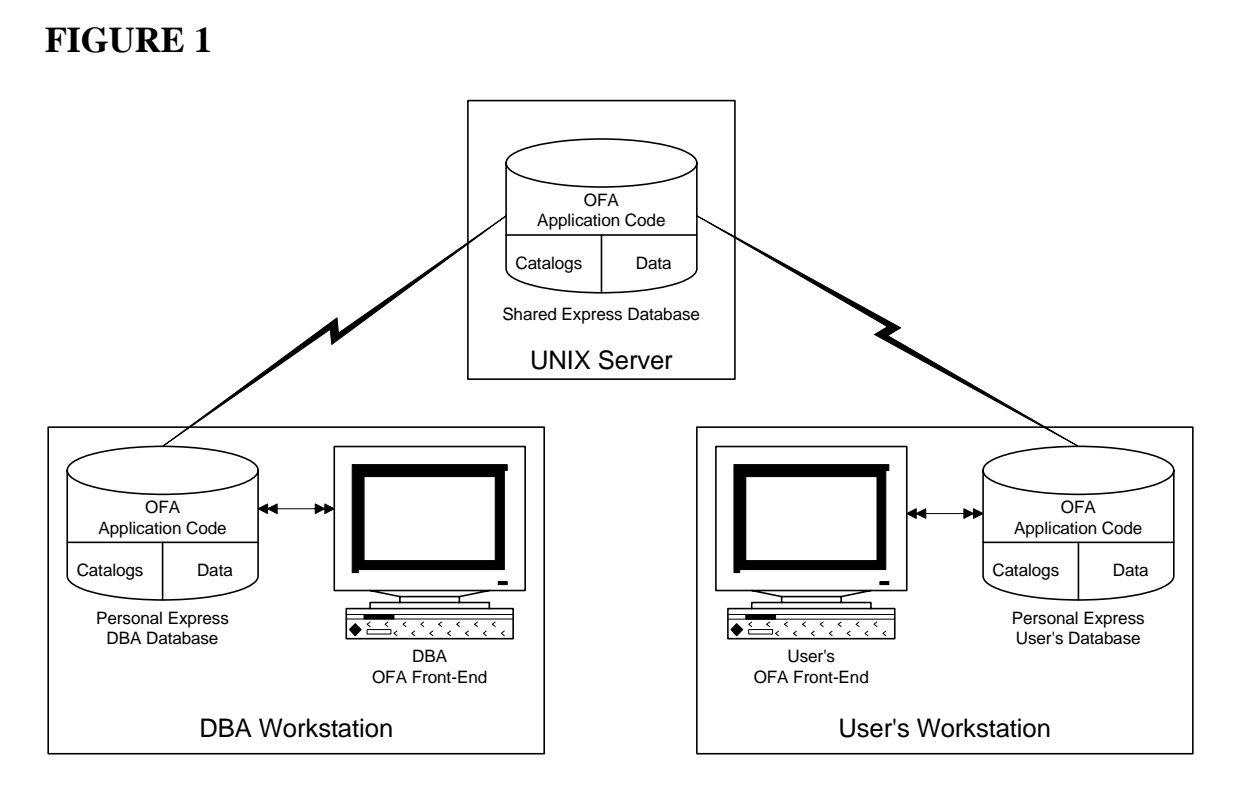

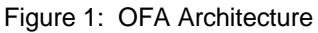

## **TABLE 1. Objects Created by OFA for Dimensions**

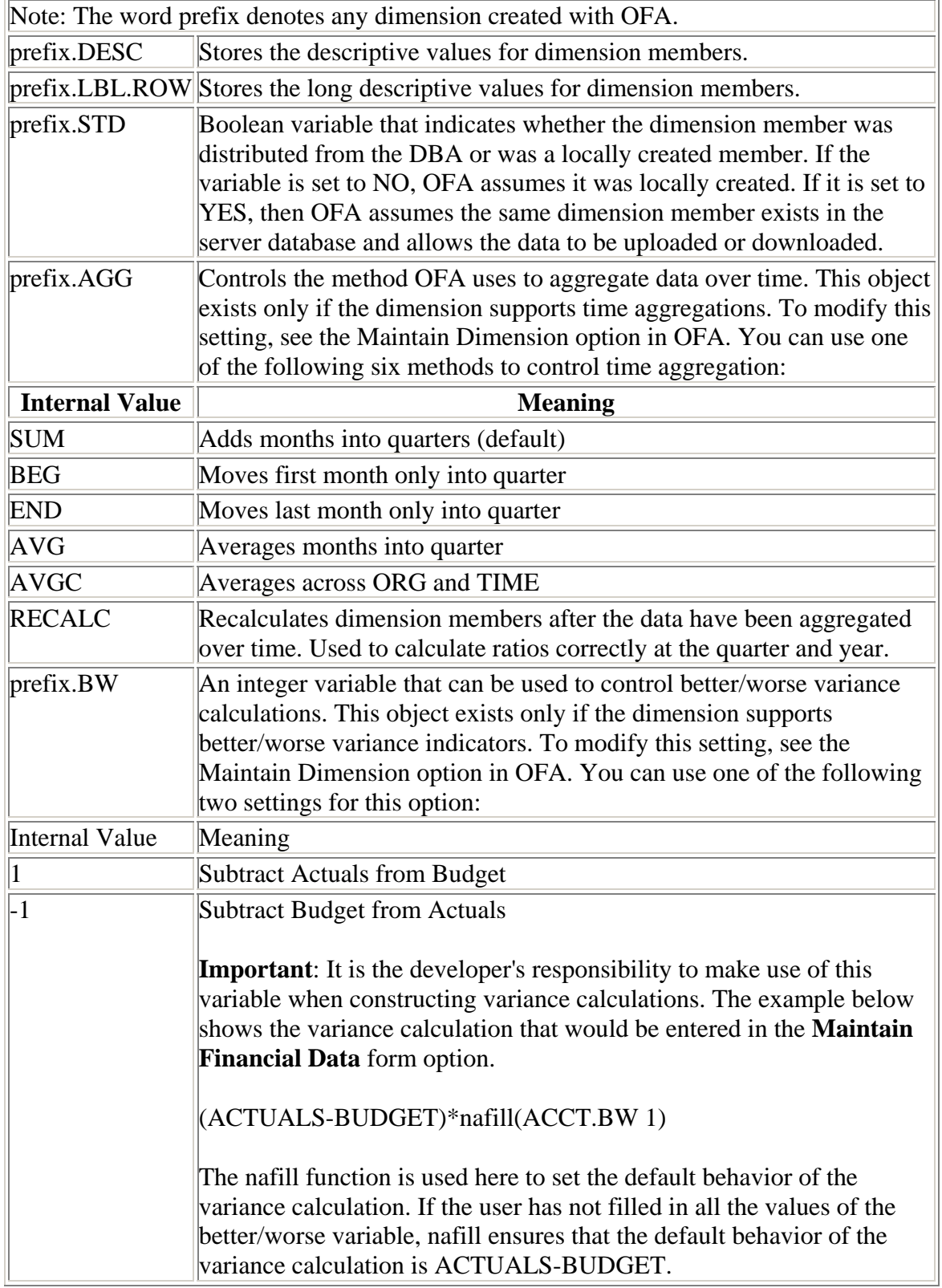

## **TABLE 2. Objects Created by OFA for Hierarchies**

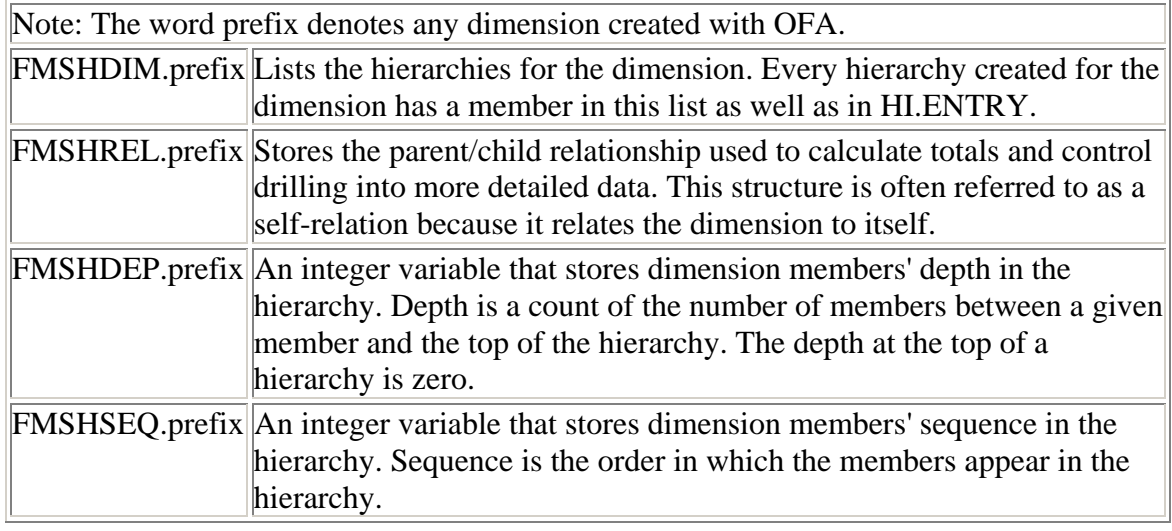

## **TABLE 3. Common OFA Catalog Prefixes**

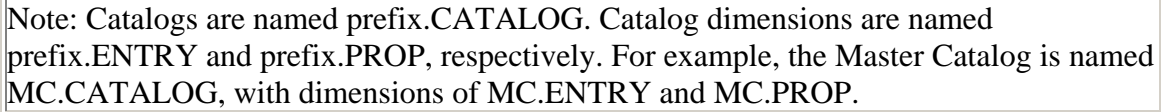

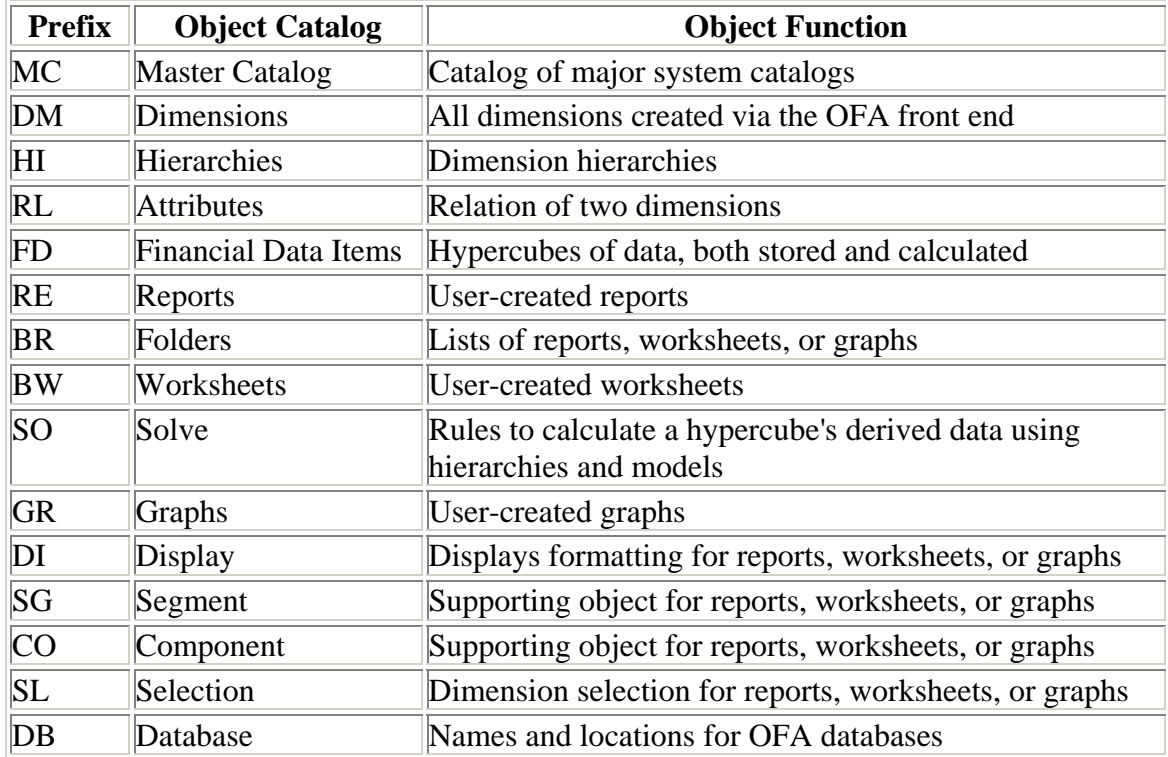

## **TABLE 4. Catalog Properties**

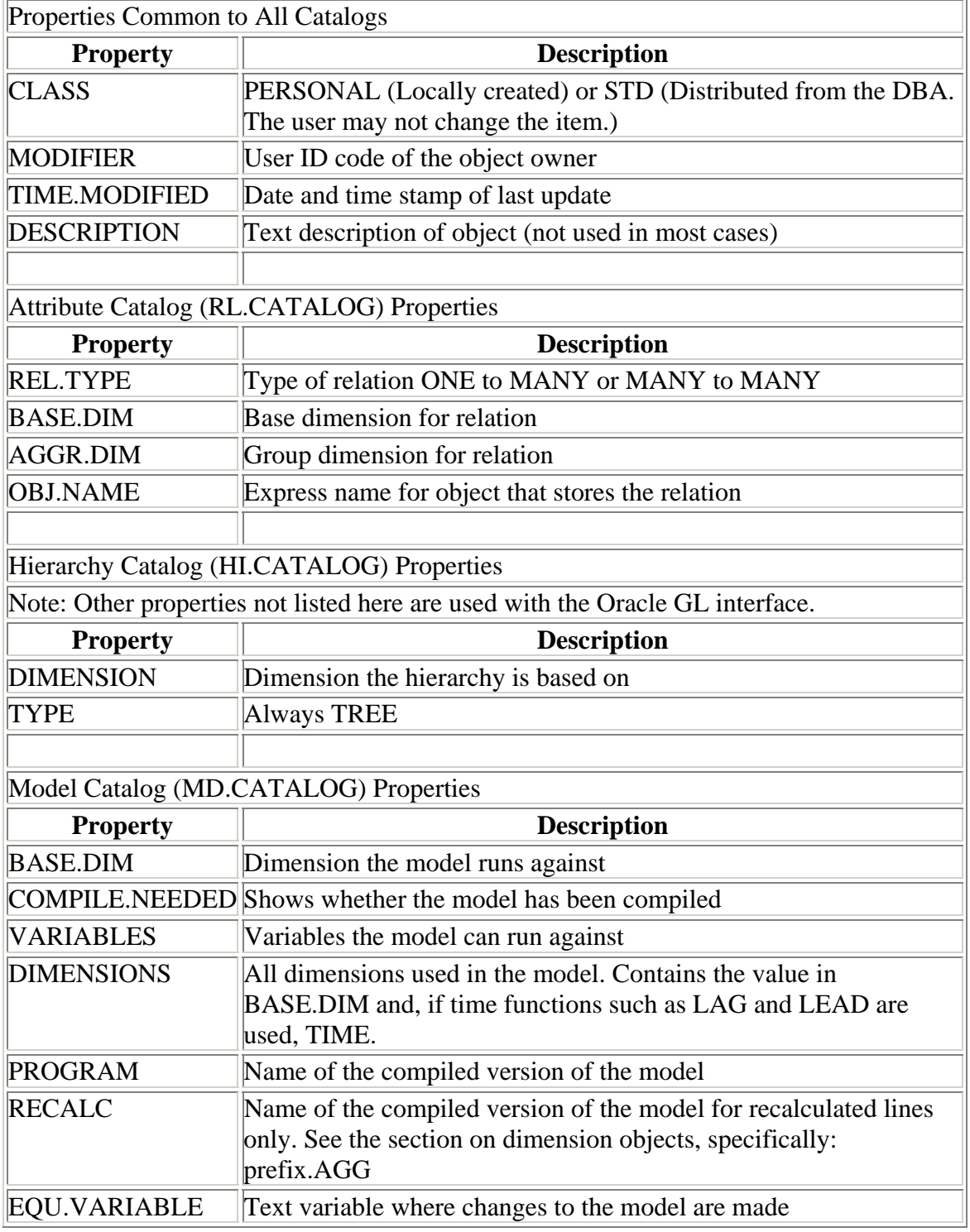

#### **LISTING 1. Example of Loading an External Data File**

```
DEFINE READ_GL PROGRAM
LD Read GL level data
PROGRAM
"|---------------------------------------------------
  ------------------
\blacksquare"| Program: READ_GL
"|
"| Purpose: Reads the supplied GL flat files, 
maintains dimensions 
"| and populates the actuals hypercube.
"| The month of the data file is stored in 
the header record. 
"| O (for ORG) and A (for account) are
appended to the front of
          each dimension member. OFA requires that
dimension 
"| members begin with a character.
\blacksquare"|---------------------------------------------------
-------------------
"| Written By: William Brown (Symmetry)
"|
"| Changed By: Date: Change:
"|
"|---------------------------------------------------
    -------------------
variable _fid integer "File identifier 
used by the FILEOPEN command
variable _month text "The month of data 
contained in the in file.
"Populated by the first record in the file.
trap on error "Set error 
handling logic on just in case
```
pushlevel 'READ\_GL' "Save the status of the dimensions push ACCT ORG TIME "This program makes two passes through the data files. The first pass maintains "(adds) any new dimension members. The second pass reads the ACTUAL data. Adding "dimension members first and then reading data makes the database more efficient. \_fid = fileopen('/data/DATAFILE.TXT') read) "open the datafile to be read "Skip the first record. The first record lists the month of data that the file "contains. It is only required when data, not dimensions, is being read in. fileread fid stopafter 1 "After skipping the first record process the rest of the file adding dimension members. fileread fid col 1 w 10 append lset 'O' ORG col 12 w 15 append lset 'A' ACCT fileclose \_fid "Close the file and then reopen it to restart the "process at the top of the file update "Save the changes \_fid = fileopen('/data/DATAFILE.TXT') read) "Read the first record which holds the month of data in the file fileread \_fid stopafter 1 col 1 w 5 \_month limit TIME to \_month

```
"Select the month of data that is being read. The 
value in the first record has
"all ready been formatted to the OFA specifications.
"Now that the dimensions have been populated from the 
first pass through the file
"the second pass does not add any dimension members 
but populates the ACTUAL cube.
fileread fid - col 1 w 10 match lset 'O' ORG -
     col 12 w 15 match lset 'A' ACCT -
     col 30 w 15 ACTUAL 
update "Save the 
changes
fileclose _fid "Close the 
data file
poplevel 'READ_GL' "Restore status 
return "Return to 
calling program
error: "Error 
processing section
signal errorname errortext "Signal error to 
calling program
poplevel 'READ_GL' "Restore status
fileclose fid "Close the
data file
```
#### **LISTING 2. Example of Loading a Hierarchy**

```
DEFINE READ_ACCT PROGRAM
LD Read account file, hierarchy 
PROGRAM
"|-------------------------------------
"|
"| Name: READ_ACCT
"|
"| Purpose: Reads the ACCOUNT hierarchy files in the 
data directory and maintains
"| the ACCOUNT dimension. Reads descriptions, 
hierarchies and sets OFA objects 
"| correctly. This program assumes only one 
hierarchy for ACCOUNT. 
"| ACCOUNT prefix: ACCT
"|
"| Written by: WGBROWN (SYMMETRY)
"|
"| Changed By: Date Change
"| 
\blacksquare"|---------------------------------------
variable _fid integer "file 
identifier used by the FILEOPEN command
trap on error "Set 
error handling logic on just in case
limit FMSHDIM.ACCT to 'MGMT_ACCT' "Select the 
hierarchy being populated
_fid = fileopen('/data/ACCOUNT.TXT') read) 
"Open the file to be read.
"The first pass through the file adds any new ACCOUNT 
dimension values.
"The first column (col 1 w 15) holds the child value 
and the second column listed
```

```
"(col 80 w 15 ) holds the parent value. Any member 
that is a parent should also be
"in the child column. Add an 'A' to the dimension 
value because OFA requires that 
"dimension members start with an alpha character.
fileread fid - col 1 w 15 append lset 'A' ACCT -
    col 80 w 15 append lset 'A' ACCT -
fileclose _fid
fileread _fid -
    col 1 w 15 match lset 'A' ACCT -
    col 16 w 10 ACCT.LBL.COL - "populates 
description variables
    col 27 w 30 ACCT.LBL.ROW -
   col 58 w 30 ACCT. DESC - col 99 w 1 ACCT_TYPE - "asset, 
liability, revenue, expense, hc
    col 101 w 15 lset 'A' FMSHREL.ACCT "hierarchy 
value, parent of col 1
fileclose _fid 
"close file
upd
limit ACCT to all 
"Set the aggregation method for each dimension member
"Account type of A or L get averaged over time 
otherwise they get summed.
ACCT.AGG= if ACCT_TYPE eq 'A' or ACCT_TYPE eq 'L' 
then 'AVG' ELSE 'SUM'
return
error: 
"error processing
fileclose _fid 
SIGNAL ERRORNAME ERRORTEXT
END
```